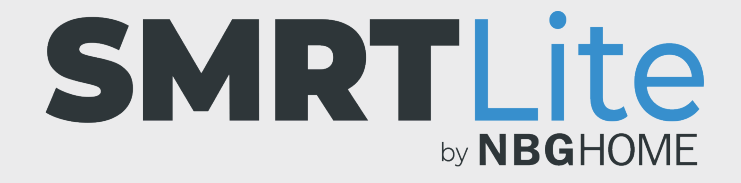

## **CÓMO ELIMINAR EL USO COMPARTIDO DE UN DISPOSITIVO CUANDO ES EL ADMINISTRADOR DE DICHO DISPOSITIVO**

1. Para eliminar el uso compartido de un dispositivo que usted administra, abra la aplicación SMRTLite y seleccione el dispositivo que desea controlar. La tira de LED debe estar conectada, pero no tiene que estar encendida.

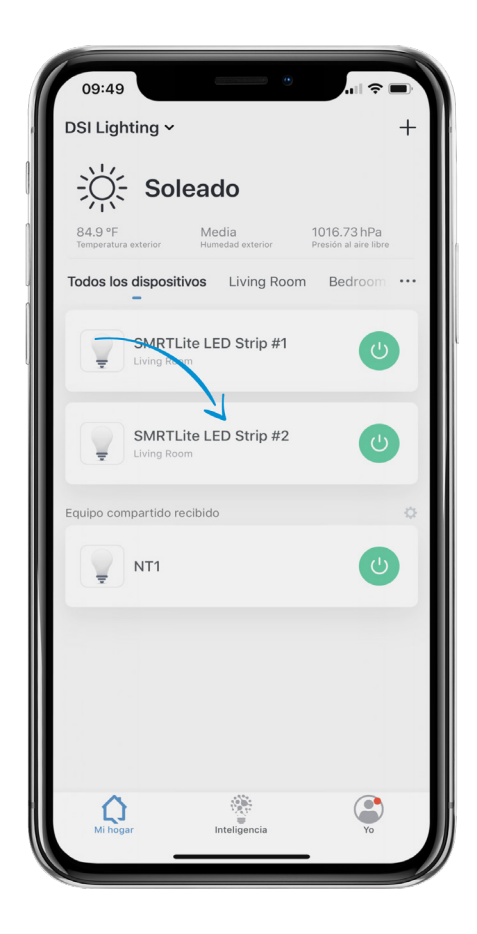

2. Haga clic en el lápiz de edición en la esquina superior derecha de la pantalla.

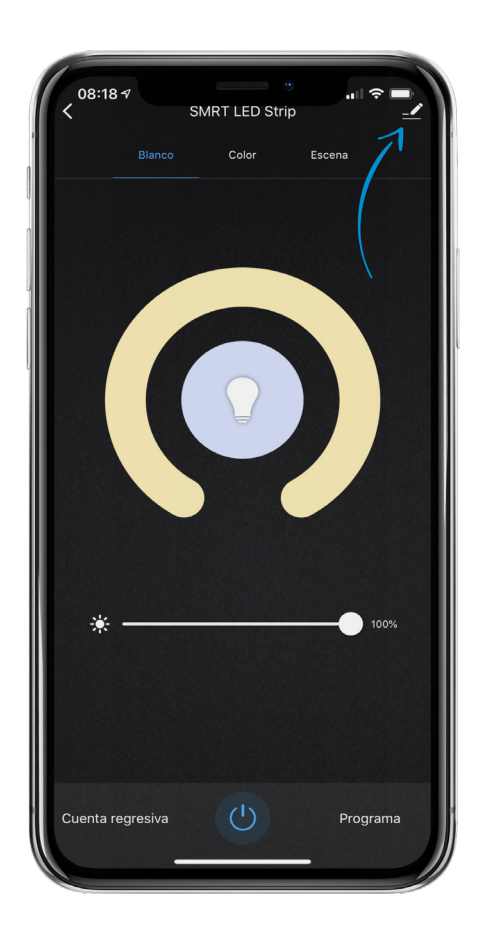

3. Seleccione "Share Device" (Compartir dispositivo).

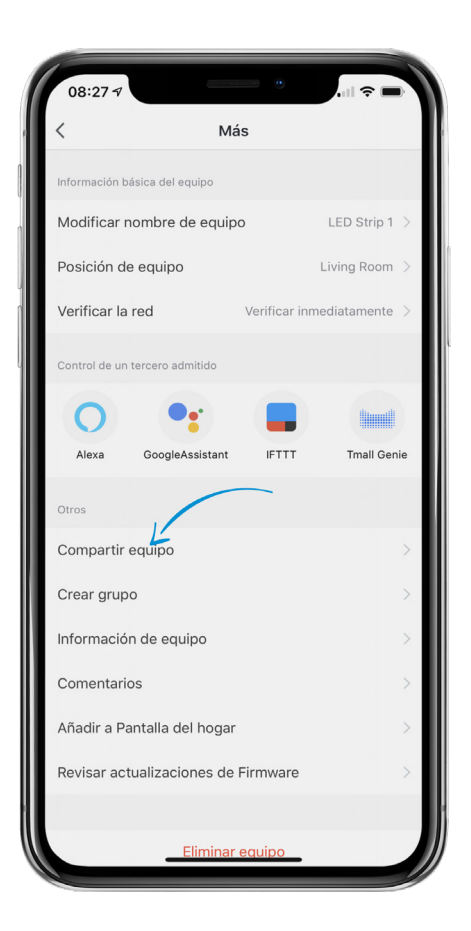

4. En **iOS**, deslice hacia la izquierda al usuario que desea eliminar del uso compartido y confirme la eliminación. En **Android**, toque el usuario y elija Confirm Delete (Confirmar eliminación) en la ventana emergente.

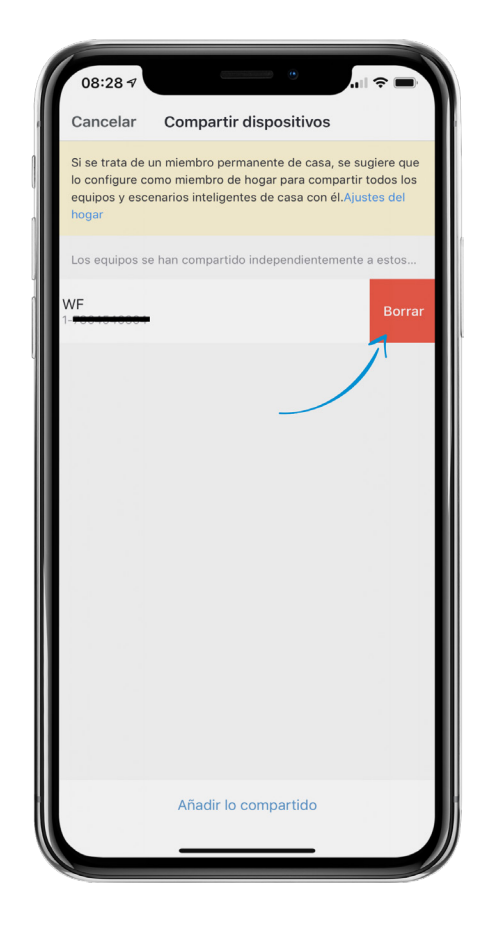

## **¿NECESITA ALGO MÁS?**

Póngase en contacto con nosotros a través del correo electrónico hello@SMRTLite.com o llámenos al 1-(800) 388-6141 Ext. 216.

> **Servicio de atención al cliente Horario de atención**

> > **De lunes a viernes** De 9:30 – 15:00 EST